# **Manipulation de données avec Python pour des travaux d'investigation**

Partie 1 - Lecture et preparation des données

NOE BOUDON - CECILE LIN Année 2022 - 2023

## **Contents**

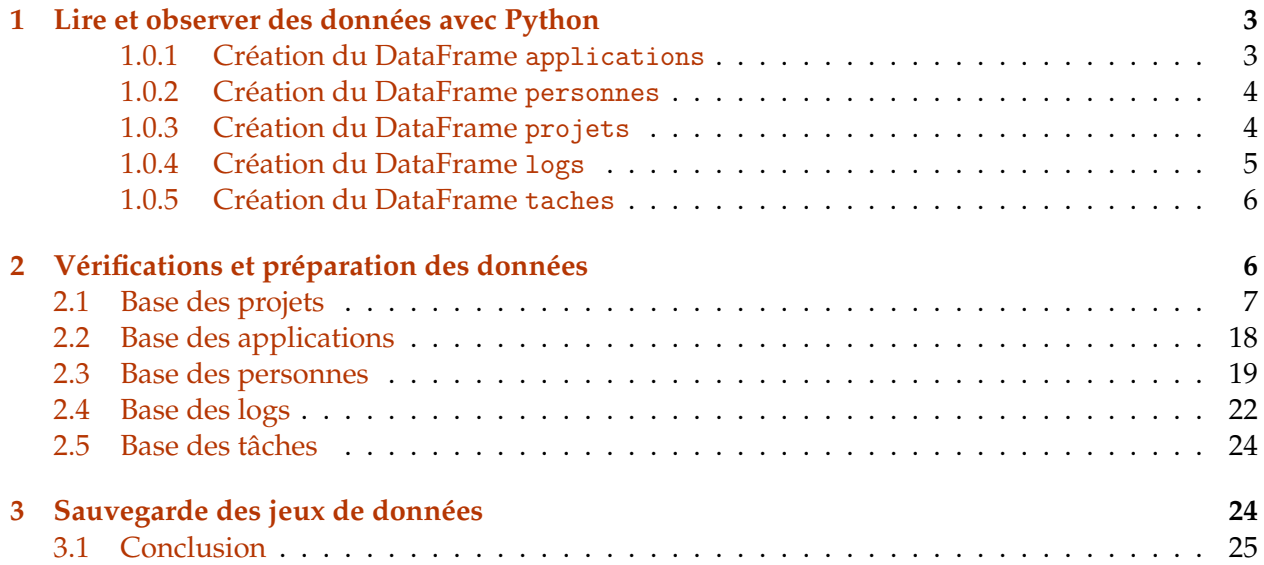

## **Partie 1 - Lecture et preparation des donnees**

Les données obtenues dans le cadre professionnel peuvent avoir **différents formats**, dont certains sont en fait du texte (.csv, .txt, etc.) et ne sont pas toujours utilisables comme telles – **il faut parfois enrichir ces données** en ajoutant des colonnes qui découlent des colonnes initiales, notamment (i) pour nettoyer les données (e.g. identification des doublons, suppression de dates erronées), (ii) pour faire ressortir des indicateurs statistiques plus pertinents par combinaison d'indicateurs unitaires (e.g. calculs de ratios, de maximum), (iii) pour homogénéiser des données qui sont hétérogènes fautes de standards dans l'entreprise.

Le travail d'enrichissement peut également permettre de **fiabiliser** une base de données par calcul d'agrégats, analyse de séquences logiques (si je dépasse ce seuil, alors cette colonne doit être égale à, etc.).

Tout ceci requiert une bonne maîtrise des fonctions de Python que nous allons explorer dans cette partie.

```
[617]: # imports
       import pandas as pd
       import datetime
       import re
       import matplotlib.pyplot as plt
       import numpy as np
       import os
       # Permet d'afficher jusqu'à 50 colonnes lorsqu'on observe un DataFrame
       pd.options.display.max_columns = 50
       # Permet de définir une taille par défaut de 15x5 pour les graphiques matplotlib
       plt.rcParams["figure.figsize"] = (15,5)
```
## <span id="page-2-0"></span>**1 Lire et observer des données avec Python**

Les données reçues sont réparties dans 3 fichiers : - *DIT - Application, Personne, Projet.xlsx* - Ce fichier contient 3 jeux de données différents *Application*, *Personne* et *Projet* - *log.txt* - *tache.csv*

Pour commencer, utilisez pandas pour lire chacun des 3 fichiers. Attention ces fichiers ont des extensions différentes (*.xlsx*, *.csv* et *.txt*). Il peut également y avoir des difficultés de lecture liées à l'encodage ou aux séparateurs. N'hésitez pas à observer les fichiers !

### <span id="page-2-1"></span>**1.0.1 Création du DataFrame** applications

Créez un DataFrame applications composé des données du fichier *DIT - Application, Personne, Projet.xlsx* issues de la feuille de calcul *Application*. Et enregistrez celui-ci dans une variable nommée applications.

Affichez ensuite les 2 premières lignes du DataFrame

```
[2]: path1 = '_Data/DIT - Application, Personne, Projet.xlsx'
   applications = pd.read_excel(path1, 'Application')
   applications.head(2)
[2]: AppCode Name RiskLevel LastResilienceTest NombreUtilisateur2017 \
   0 A6205 Yearin HIGH 42795 9704
   1 A7527 Goodsilron LOW 41477 6969
     NombreUtilisateur2016
   0 9740
   1 6938
```
#### <span id="page-3-0"></span>**1.0.2 Création du DataFrame** personnes

Créez un DataFrame personnes composé des données du fichier *DIT - Application, Personne, Projet.xlsx* issues de la feuille de calcul *Personne*. Et enregistrez celui-ci dans une variable nommée personnes.

Affichez ensuite les 2 premières lignes du DataFrame

```
[568]: path2 = 'Data/Personnes.csv'personnes = pd.read_csv(path2)
      personnes.head(2)
```
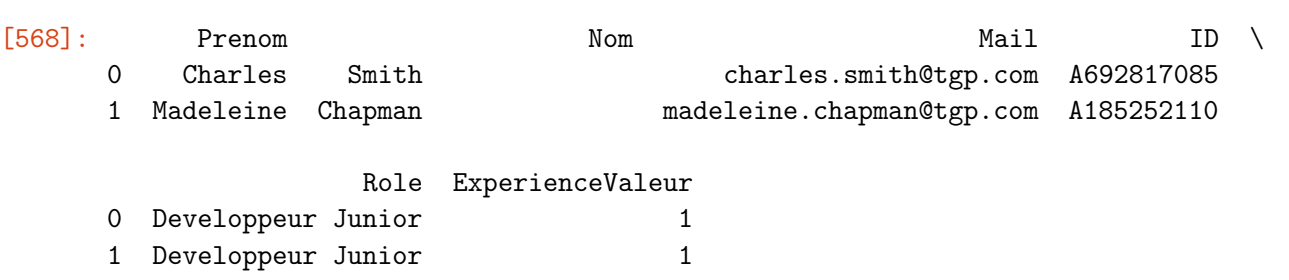

#### <span id="page-3-1"></span>**1.0.3 Création du DataFrame** projets

Créez un DataFrame projets composé des données du fichier *DIT - Application, Personne, Projet.xlsx* issues de la feuille de calcul *Projet*. Et enregistrez celui-ci dans une variable nommée projets.

Puis retirez les 7 dernières colonnes de ce DataFrame et affichez les 3 premières lignes de celui-ci.

[280]: path3 = '\_Data/DIT - Application, Personne, Projet.xlsx' projets = pd.read\_excel(path3, 'Projet') projets = projets.drop(['ExperienceChefDeProjet','Appli2\_Nom', 'Appli1\_Nom',␣ ,<sup>→</sup>'Appli2', 'Appli1', 'DevisBudgetEUR\_Clean', 'RankBudget'], axis=1) projets.head(3)

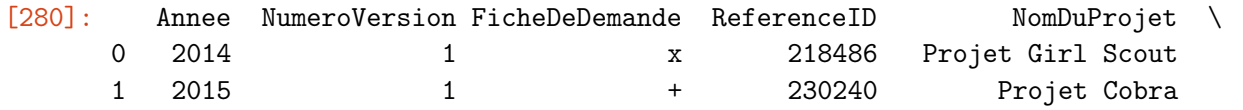

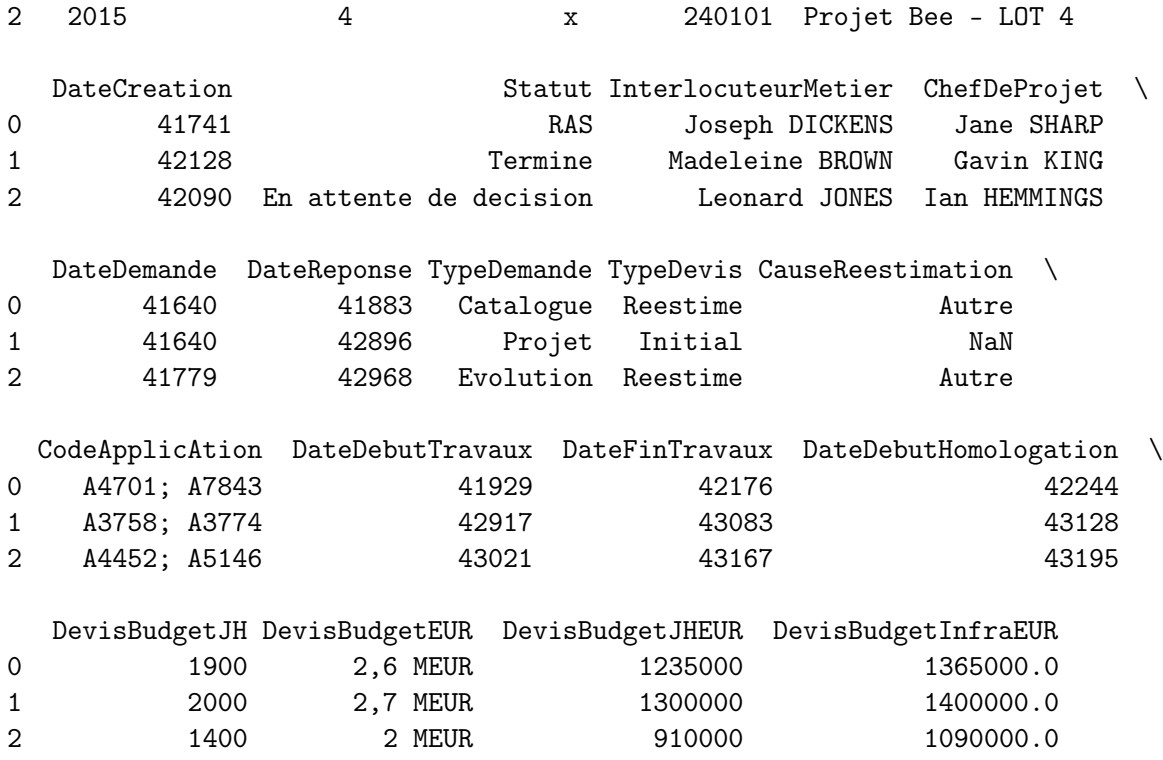

#### <span id="page-4-0"></span>**1.0.4 Création du DataFrame** logs

Nous allons créer un DataFrame logsà partir des données issues du fichier *log.txt*. Mais nous ne savons pas quel séparateur est utilisé. . .

Dans un premier temps, utilisez la fonction open() pour lire les données qui y sont contenues et affichez les 100 premiers caractères. Il est possible qu'il y ait également des problèmes liés à l'*encoding*. . .

```
[618]: #logs = pd.read_csv('./_Data/log.txt', sep="", header=None)
      #logs.columns = ['ProjectKey','TaskAssignee','TaskKey','DateFInalLog','MDLogged']
      with open('./_Data/log.txt', 'r', encoding = 'utf-16') as f:
          logs = f.read()print(logs[0:100])
      ProjectKey TaskAssignee TaskKey DateFInalLog MDLogged
```
218486 A810043709 M1 29/01/2015 1 218486 A8100

Maintenant que vous avez identifié le séparateur, utilisez la méthode appropriée de pandas pour créer un DataFrame avec ces données. Puis, affichez les 2 premières lignes de ce dataFrame.

```
[622]: \log s = pd.read_csv('./Data/log.txt', encoding = 'utf-16', sep = "\t", decimal =\n__\rightarrow",")
       logs.head(2)
```
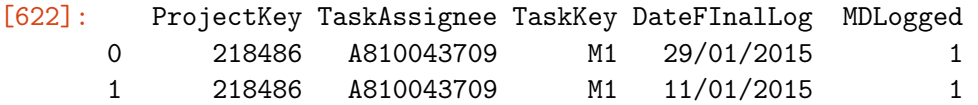

#### <span id="page-5-0"></span>**1.0.5 Création du DataFrame** taches

Créez un DataFrame taches composé des données du fichier *tache.csv* et enregistrez celui-ci dans une variable nommée taches.

Puis affichez les 3 premières lignes de celui-ci.

```
[620]: path4 = './Data/tache.csv'taches = pd.read_csv(path4, encoding = 'latin-1', sep=';', decimal='.'')taches.head(3)
```
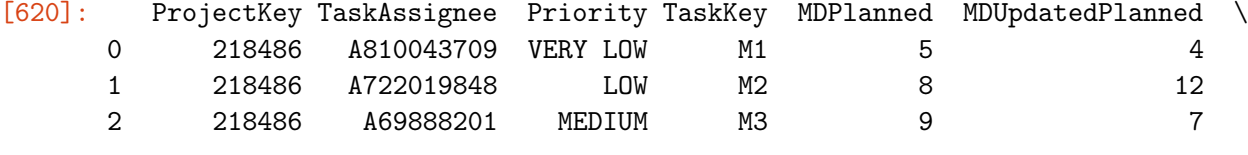

TaskType Location 0 CODING Bangalore 1 STRUCTURE CHANGE Bangalore 2 BUG Paris

### <span id="page-5-1"></span>**2 Vérifications et préparation des données**

Quelques informations sur les différents jeux de données disponibles : - applications contient des données relatives aux différentes applications - i.e. les identifiants, noms, niveau de risque (criticité), date du dernier test de résilience et nombre d'utilisateurs sur deux années successives (2017 et 2018). - personnescontient des données relatives aux collaborateurs de la société TGP (une ESN - Entreprise de services du numérique). On y retrouve les noms, prénoms, adresses mail, identifiants de chacun des collaborateurs ainsi que leur poste et leur expérience (en années). - projetscontient des données concernant des informations concernant les différents projets réalisées par TGP. Entre autres, (i) le nom du chef de projet, (ii) les dates des différentes étapes, (iii) les applications concernées par chaque projet. . . - logscontient les informations relatives au *time tracking* de ces projets - i.e. le nombre de jours (*Jour Homme* JH, également appelé *Man Day* MD) passé par chaque collaborateur sur chaque tâche du projet. - taches contient des informations sur les différentes tâches des projets. En particulier le nombre de jours (MD) planifiés sur chacune des tâches, leur niveau de priorité, l'endroit (ville) où elles ont été réalisées.

Maintenant que les données ont été chargées dans des DataFrames, nous allons en vérifier la qualité. Les objectifs de cette partie sont (i) découvrir les données disponibles, (ii) d'identifier les différents problèmes dans les données pouvant bloquer nos analyses et (iii) résoudre ces problèmes.

## <span id="page-6-0"></span>**2.1 Base des projets**

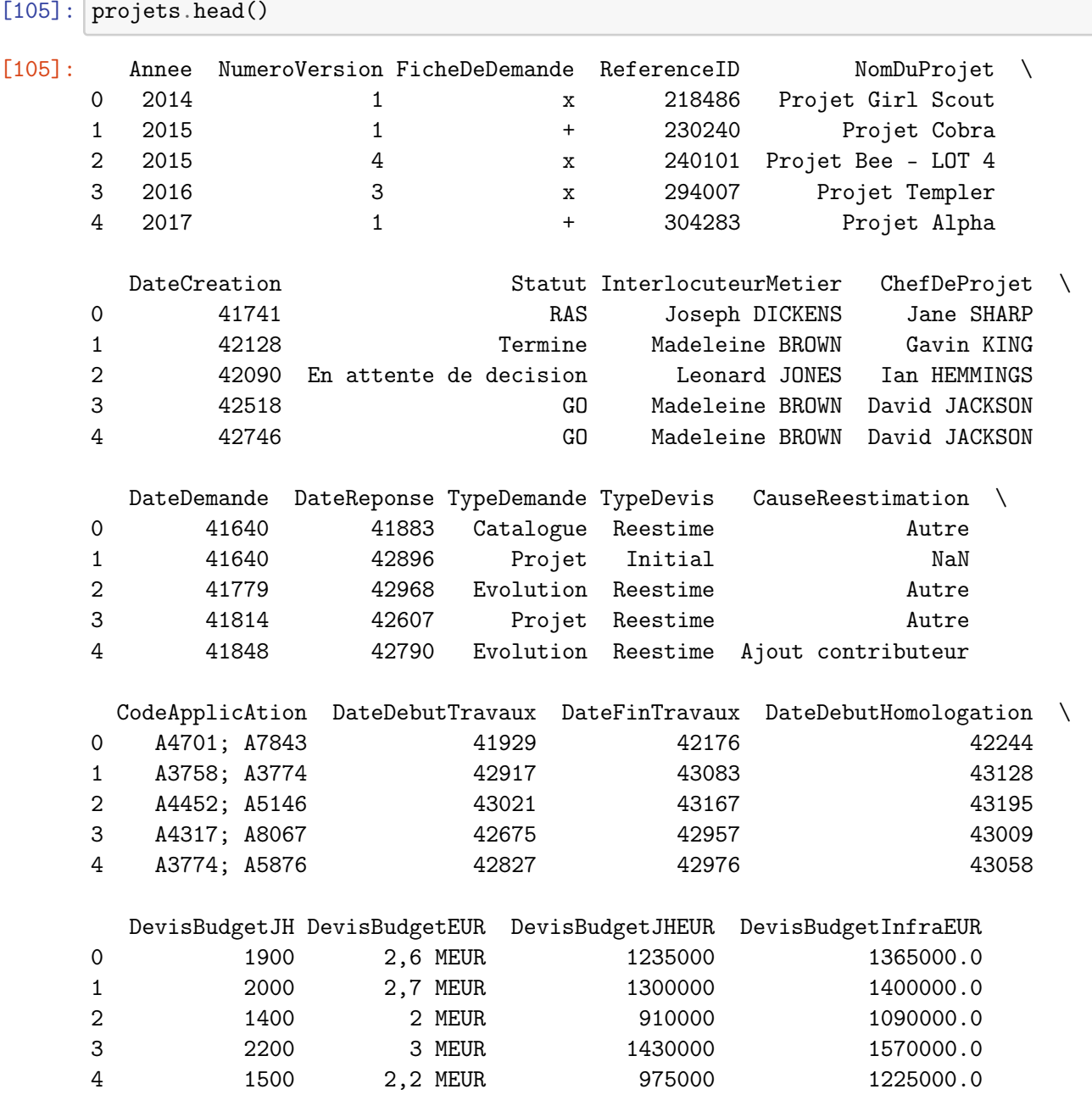

**Modification des colonnes devant contenir des dates** En observant rapidement le DataFrame, on se rend compte que les colonnes *DateCreation*, *DateDemande*, *DateReponse*, *DateFinTravaux* et *DateDebutHomologation* contiennent des nombres. . .

Or, vu le nom de ces colonnes, elles devraient contenir des dates ! Cela est dû au fait qu'Excel enregistre les dates comme étant le nombre de jours depuis le 30 décembre 1899.

Pour corriger ce problème, écrivez un script permettant de transformer les valeurs de ces colonnes en dates (i.e. 1899-12-30 + n jours, avec n - valeurs présentes actuellement dans ces colonnes).

```
[312]: #nb_annee_en_plus_C = projets['DateCreation']//365
       #annee_C = nb_annee_en_plus_C + 1 + 1899 # en prenant en compte qu'on demarre du
        \rightarrow30/12 et non pas du 31/12
       #nb_annee_en_plus_D = projets['DateDemande']//365
       #annee_D = nb_annee_en_plus_D + 1 + 1899#nb_annee_en_plus_R = projets['DateReponse']//365
       #annee_R = nb_annee_en_plus_R + 1 + 1899
       #nb_annee_en_plus_T = projets['DateFinTravaux']//365
       #annee_T = nb_annee_en_plus_T + 1 + 1899#nb_annee_en_plus_H = projets['DateDebutHomologation']//365
       #annee_{H} = nb_{annee_{en_{D}} plus_{H} + 1 + 1899from datetime import *
       import warnings
       warnings.filterwarnings('ignore')
       warnings.warn('DelftStack')
       warnings.warn('Do not show this message')
       j = 0for i in projets['DateCreation']:
           projets ['DateCreation'] [j] = datetime.fromordinal (datetime (1900, 1, 1).
        \rightarrowtoordinal() + i - 2)
           #print(projets['DateCreation'][j])
           j = j + 1j = 0for i in projets['DateDemande']:
           projets ['DateDemande'][j] = datetime.fromordinal(datetime(1900, 1, 1).
        \rightarrowtoordinal() + i - 2)
           j = j + 1j = 0for i in projets['DateReponse']:
           projets ['DateReponse'][j] = datetime.fromordinal(datetime(1900, 1, 1).
        \rightarrowtoordinal() + i - 2)
           j = j + 1j = 0for i in projets['DateFinTravaux']:
           projets ['DateFinTravaux'] [j] = datetime.fromordinal (datetime (1900, 1, 1).
        \rightarrowtoordinal() + i - 2)
           j = j + 1
```

```
j = 0for i in projets['DateDebutHomologation']:
    projets['DateDebutHomologation'][j] = datetime.fromordinal(datetime(1900, 1,\Box\rightarrow1).toordinal() + i - 2)
    j = j + 1projets.head()
```
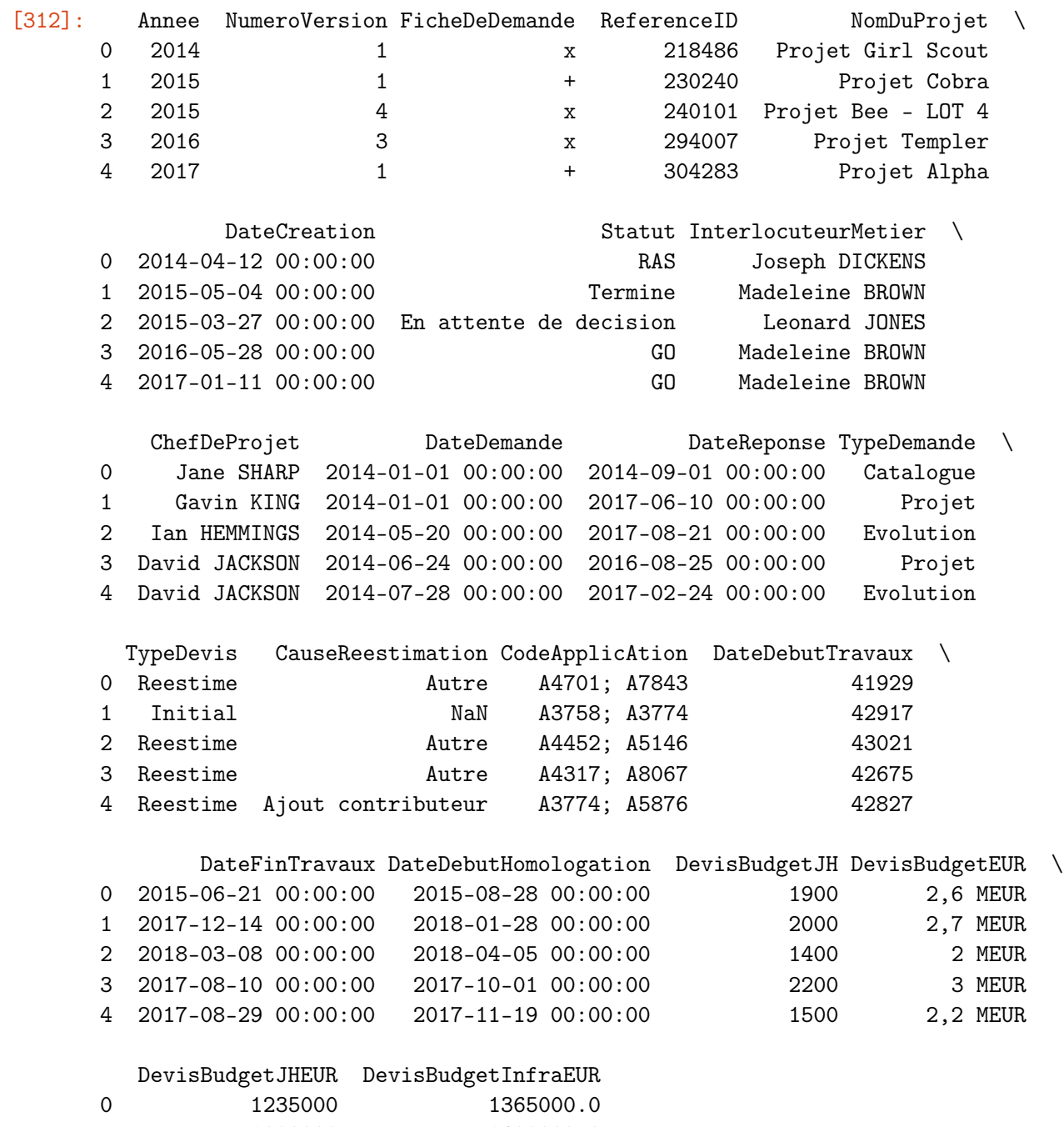

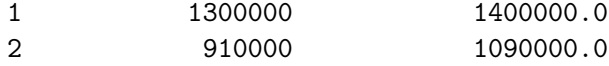

```
3 1430000 1570000.0
     4 975000 1225000.0
[314]: # Vous pourriez également utiliser le package xlrd !
     # Exemple pour DateCreation de la première ligne
     import xlrd
     xlrd.xldate_as_datetime(41741,0)
```
[314]: datetime.datetime(2014, 4, 12, 0, 0)

**Observation et correction des valeurs nulles** Créez un *barchart* permettant d'observer le nombre de valeurs nulles dans chacune des colonnes.

```
[315]: #import missingno as msno
       #msno.bar(projets)
       a = []for i in projets:
           a = a + [projets[i].isan(), sum()]bc = pd. DataFrame(
           {"Nombre de valeur nulle":a},
           index = projets.columns
       )
       bc.plot(kind = 'bar', y = "Nombre de valeur nulle");
       plt.xlabel("Colonne")
       plt.legend()
       plt.show()
```
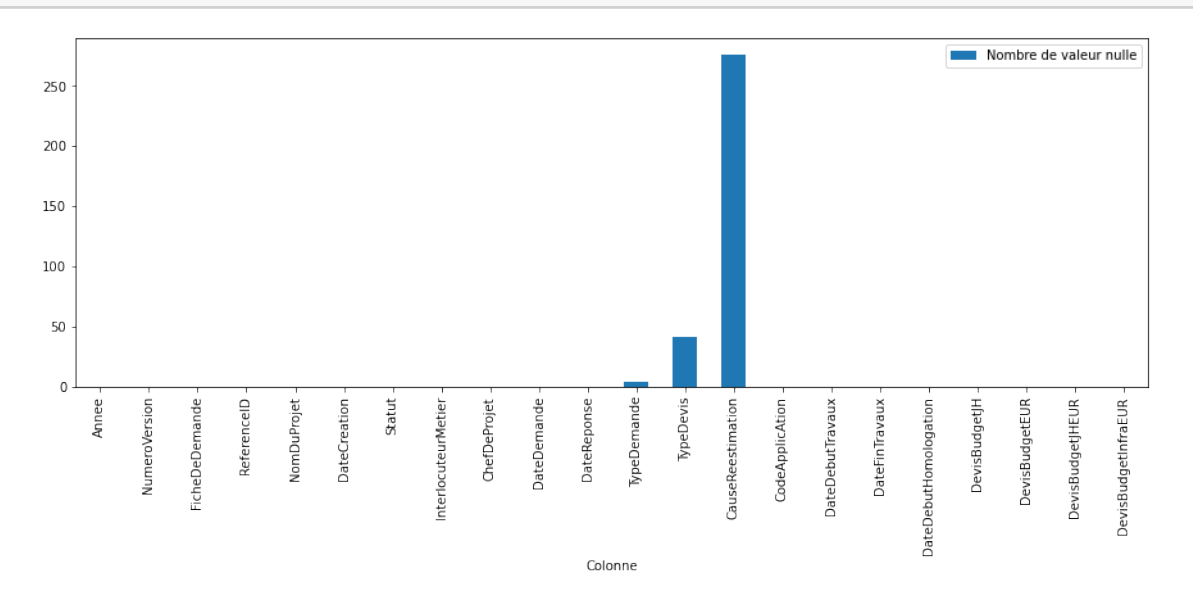

[0, 0, 0, 0, 0, 0, 0, 0, 0, 0, 0, 4, 41, 276, 0, 0, 0, 0, 0, 0, 0, 0]

Puis remplacez les valeurs nulles des colonnes TypeDemande et TypeDevis par les chaînes de caractères "Inconnu" et "Sans devis" respectivement.

```
[311]: path3 = '_Data/DIT - Application, Personne, Projet.xlsx'
     projets = pd.read_excel(path3, 'Projet')
     projets = projets.drop(['ExperienceChefDeProjet','Appli2_Nom', 'Appli1_Nom',␣
     ,→'Appli2', 'Appli1', 'DevisBudgetEUR_Clean', 'RankBudget'], axis=1)
     projets.head(3)
[311]: Annee NumeroVersion FicheDeDemande ReferenceID NomDuProjet \
     0 2014 1 x 218486 Projet Girl Scout
     1 2015 1 + 230240 Projet Cobra
     2 2015 4 x 240101 Projet Bee - LOT 4
       DateCreation Statut InterlocuteurMetier ChefDeProjet
     0 41741 RAS Joseph DICKENS Jane SHARP
     1 42128 Termine Madeleine BROWN Gavin KING
     2 42090 En attente de decision Leonard JONES Ian HEMMINGS
       DateDemande DateReponse TypeDemande TypeDevis CauseReestimation \
     0 41640 41883 Catalogue Reestime Autre
     1 41640 42896 Projet Initial NaN
     2 41779 42968 Evolution Reestime Autre
      CodeApplicAtion DateDebutTravaux DateFinTravaux DateDebutHomologation \
     0 A4701; A7843 41929 42176 42244
     1 A3758; A3774 42917 43083 43128
     2 A4452; A5146 43021 43167 43195
       DevisBudgetJH DevisBudgetEUR DevisBudgetJHEUR DevisBudgetInfraEUR
     0 1900 2,6 MEUR 1235000 1365000.0
     1 2000 2,7 MEUR 1300000 1400000.0
     2 1400 2 MEUR 910000 1090000.0
[318]: #projets['TypeDemande'] = projets['TypeDemande'].fillna('Inconnu')
     #projets['TypeDevis'] = projets['TypeDevis'].fillna('Sans devis')
     valeur_null = projets['TypeDevis'].isna()
     j = 0for i in range(len(valeur_null)):
        if valeur_null[i]:
          projets['TypeDevis'][i] = 'Sans devis'
          i +1#print(projets['TypeDevis'])
```

```
#print(j)
valeur_null = projets['TypeDemande'].isna()
j = 0for i in range(len(valeur_null)):
    if valeur_null[i]:
        projets['TypeDemande'][i] = 'Inconnu'
        j +=1 #permet de verifier qu'on a bien tout remplacer
#print(projets['TypeDemande'])
#print(j)
```
0

Y a-t-il des lignes pour lesquelles le TypeDevis est "Reestime" mais la colonne CauseReestimation est nulle (NaN) ?

Ecrivez un script pour vérifier cela.

```
[330]: valeur_null_TypeDevis = (projets['TypeDevis'] == 'Reestime')
       valeur_null_Cause = projets['CauseReestimation'].isna()
       for i in range(len(valeur_null_TypeDevis)):
           if valeur_null_TypeDevis[i] and valeur_null_Cause[i] and i > 1:
                # la condition i > 1 pour s'assurer que plusieurs lignes ont les deux<sub>u</sub>
        \rightarrowconditions demandées
                # neanmoins la condition n'aurait pas été necessaire si la question
        ,→avait été 'Y a-t-il au moins une ligne..'
               print(True)
               break
```
#### True

Ecrivez maintenant un script permettant remplacer les valeurs nulles de la colonne CauseReestimation mais cela uniquement lorsque TypeDevis est "Reestime"

```
[346]: |1_null_reestime = []
       for i in range(len(valeur_null_TypeDevis)):
           if valeur_null_TypeDevis[i] and valeur_null_Cause[i]:
                l_null_reestime = l_null_reestime + [i]
       for i in l_null_reestime:
            #print(i)#print(projets['CauseReestimation'][i])
           x = input('par quoi on remplace la valeur nulle à la ligne? ' + str(i) + ' :<sub>□</sub>\leftrightarrow')
           projets['CauseReestimation'][i] = x
```
**Modification de la colonne CodeApplication** La colonne code application peut contenir jusqu'à 2 codes d'applications (séparés par un ";"). . .

Créez 2 nouvelles colonnes: - Appli1 - qui contient le premier code application (celui avant le ";") ; - Appli2 - qui contient le second code application, si il existe (et NaN sinon).

Attention : dans la colonne "CodeApplicAtion", il pourrait y avoir des espaces avant ou après les codes... Cela pourrait causer des problèmes. Il faudra utiliser la méthode .strip() pour supprimer ces espaces inutiles.

```
[362]: projets['CodeApplicAtion'].str.strip()
       projets['Appli1'] = projets['CodeApplicAtion'].copy()
       projets['Appli2'] = projets['CodeApplicAtion'].copy()
       j = 0for i in projets['CodeApplicAtion']:
           #print(i)
           position = i.find(';')#print(position)
           projets['Appli1'][j] = i[0:position]
           projets['Appli2'][j] = i[position+1:len(i)]
           j += 1
```

```
projets.head()
```
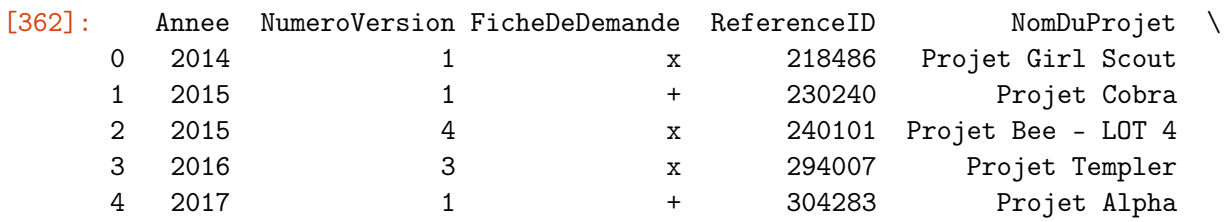

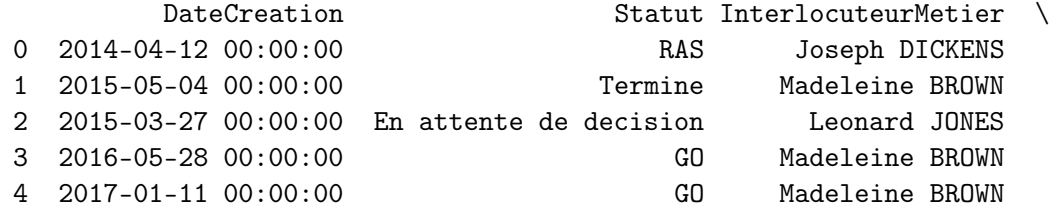

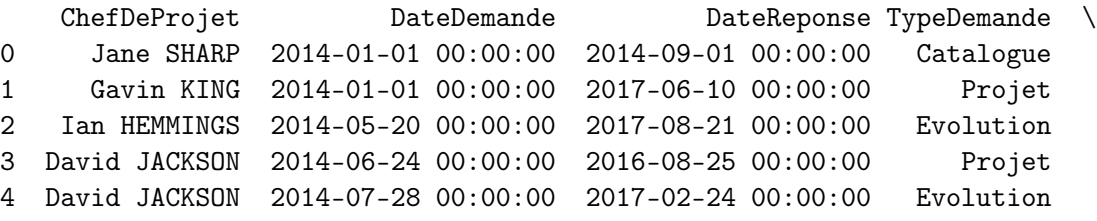

TypeDevis CauseReestimation CodeApplicAtion DateDebutTravaux \

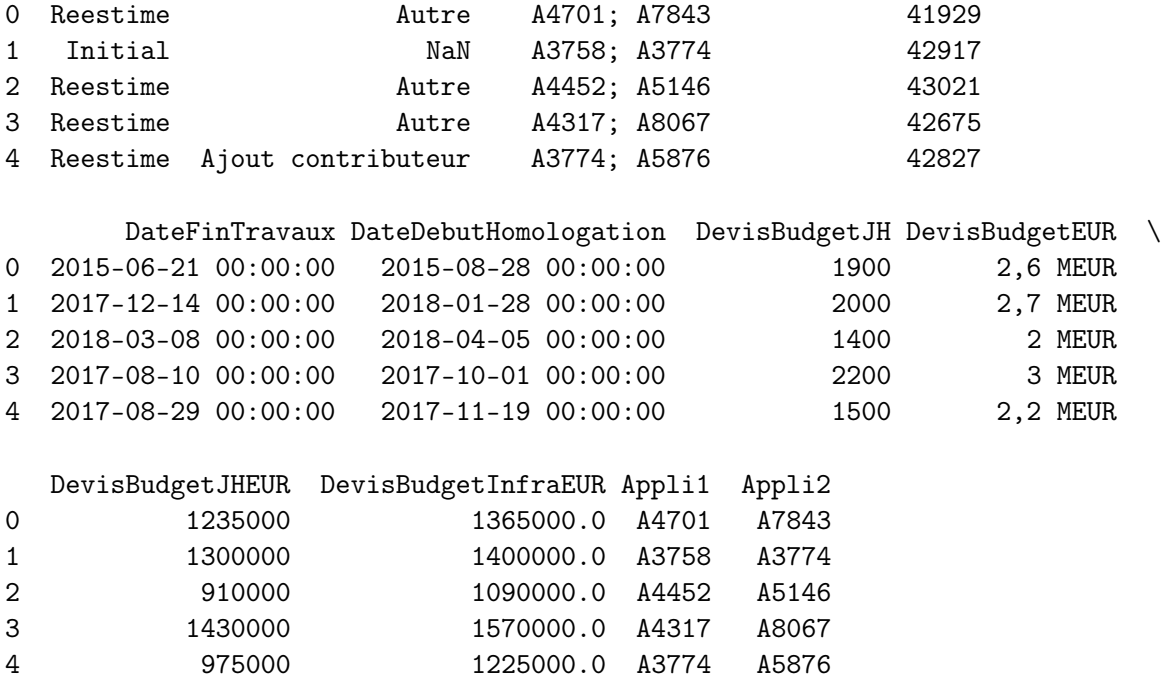

**Modification de la colonne DevisBudgetEUR** Cette colonne contient des chaînes de caractères. En effet, le nombre est ici suivi de "MEUR" ou "KEUR" selon les cas.

Proposez un script permettant de créer une colonne "DevisBudgetEUR\_clean" contenant les valeurs présentes dans "DevisBudgetEUR" transformées en nombres. Il faudra ici multiplier le nombre par 1000000 dans le cas "MEUR" et par 1000 dans le cas "KEUR".

Vous pourrez par exemple créer une fonction pour convertir un budget en nombre puis l'utiliser dans un .apply().

```
[411]: projets['DevisBudgetEUR_clean'] = projets['DevisBudgetEUR']
      def effacer_virgule(x):
          position_r1 = x.find(',')return(x[0:position_r1] + x[position_r1 + 1:len(x)])#effacer_virgule('2,5')
      j = 0for i in projets['DevisBudgetEUR']:
          #print(i)position = i.find('')#print(position)
          projets['DevisBudgetEUR_clean'][j] = i[0:position]
          projets['DevisBudgetEUR_clean'][j] =␣
        ,→effacer_virgule(projets['DevisBudgetEUR_clean'][j])
          if i[position + 1] == 'M':
```

```
projets['DevisBudgetEUR_clean'][j] = projets['DevisBudgetEUR_clean'][j]<sub>U</sub>
,→+ '00000'
   if i[position + 1] == 'K':projets['DevisBudgetEUR_clean'][j] = projets['DevisBudgetEUR_clean'][j]␣
,→+ '00'
   if i[position - 2] != ',':
       projets['DevisBudgetEUR_clean'][j] = projets['DevisBudgetEUR_clean'][j]<sub>U</sub>
,→+ '0'
   j += 1
```
projets.head()

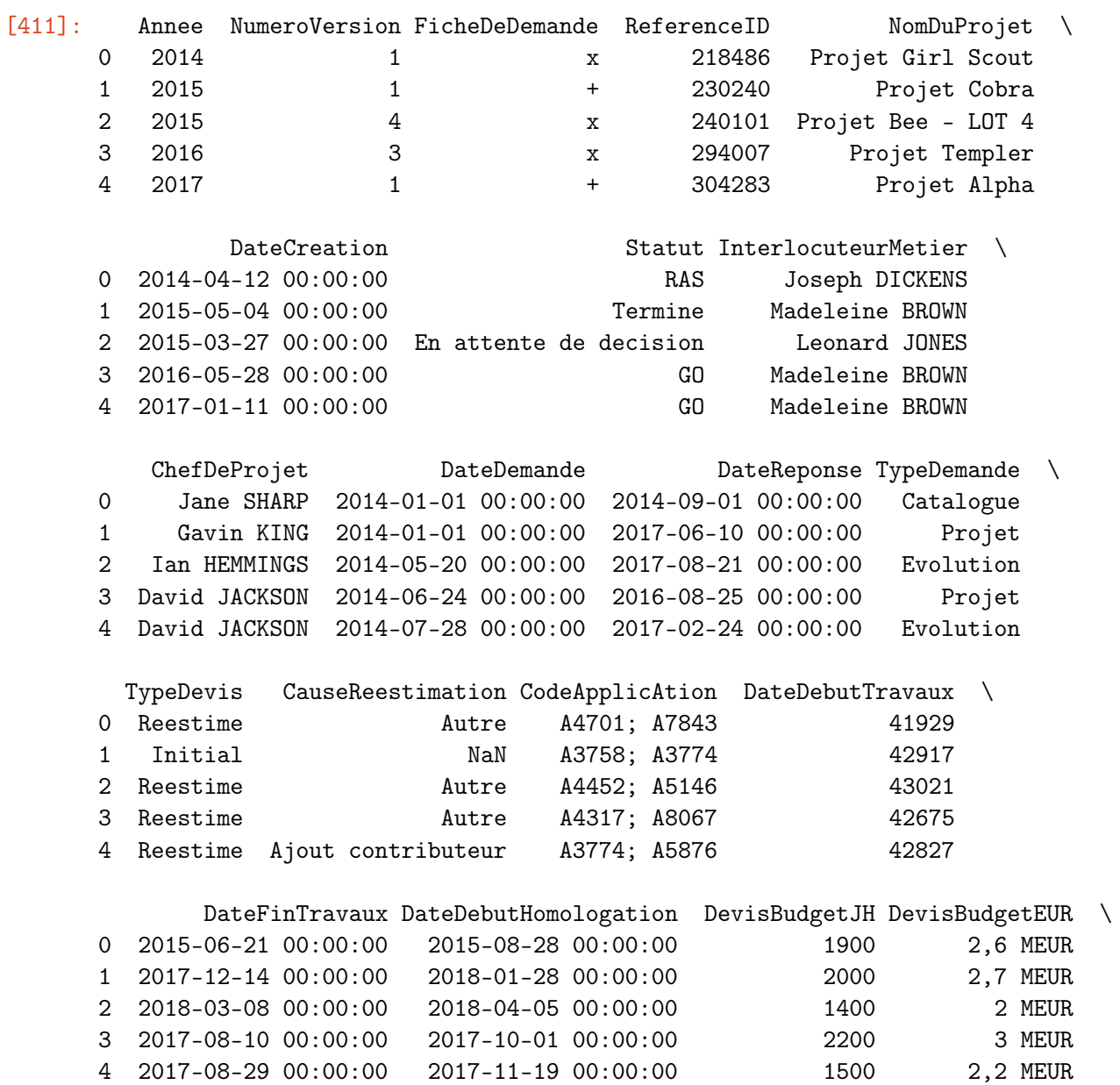

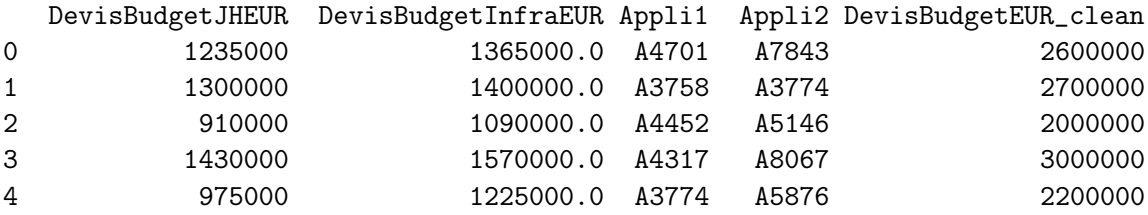

**Création d'une colonne DevisBudgetJH\_Rank** Créez une nouvelle colonne DevisBudgetJH\_Rank en utilisant la méthode .rank() de pandas appliquée à la colonne "DevisBudgetJHEUR".

[423]: projets['DevisBudgetJH\_Rank'] = projets['DevisBudgetJHEUR'].rank()

projets.head()

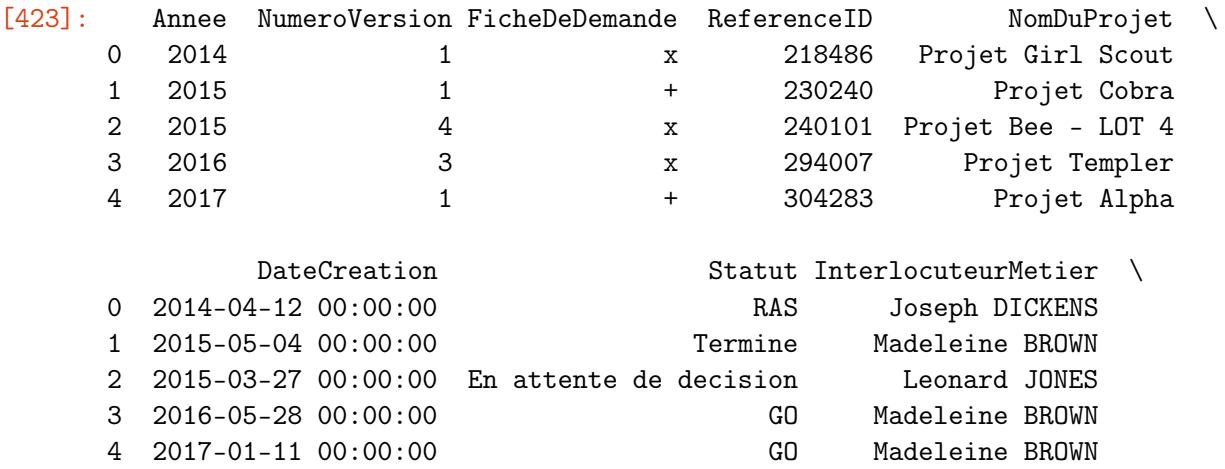

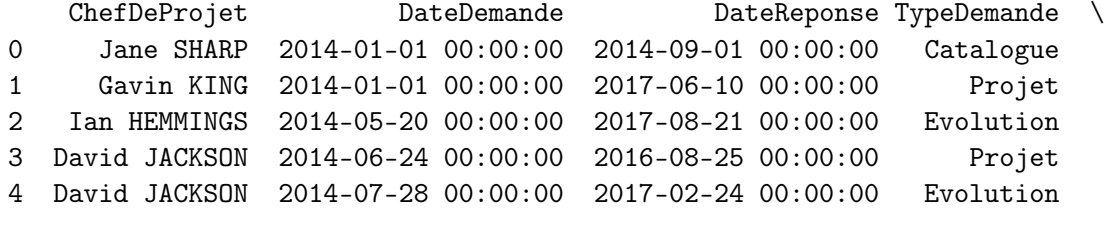

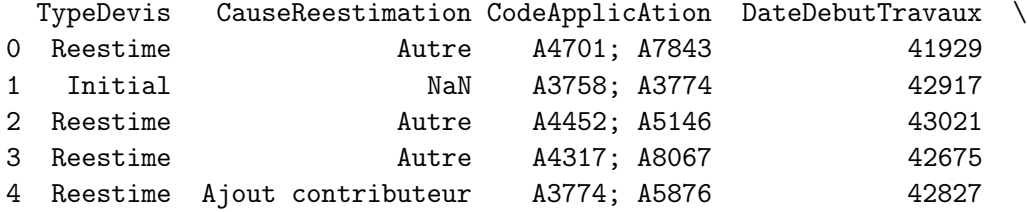

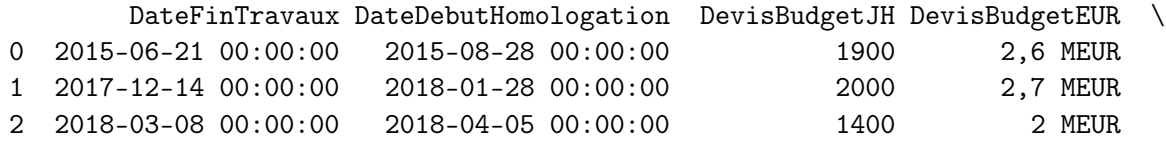

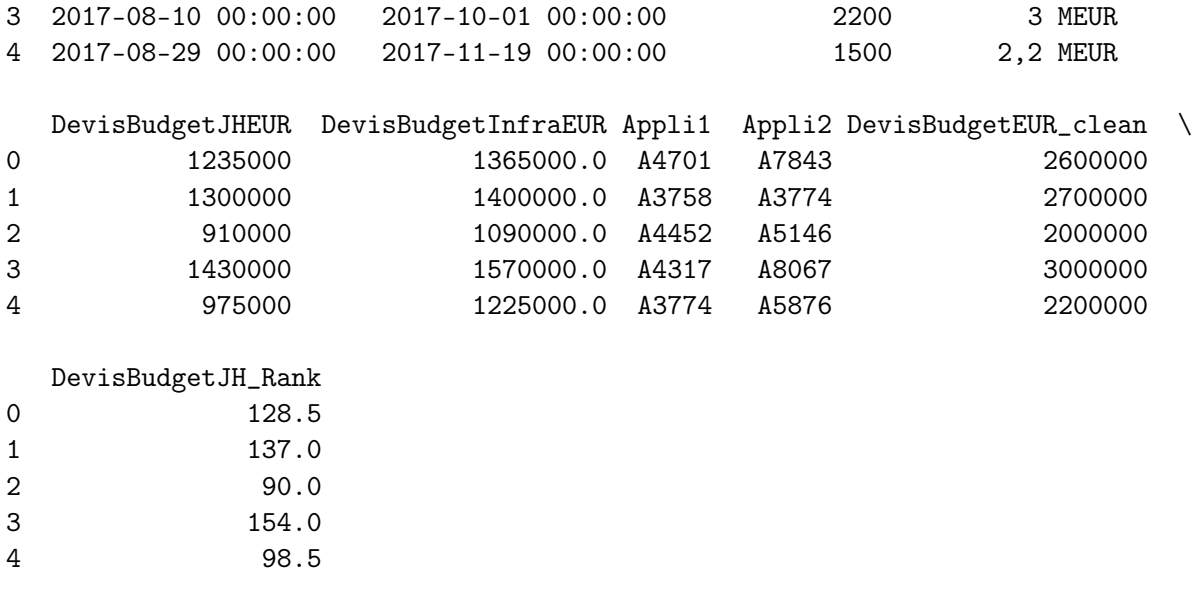

**Vérification des budgets** Assurez-vous que DevisBudgetJHEUR + DevisBudgetInfraEUR = DevisBudgetEUR\_Clean.

```
[506]: somme = projets['DevisBudgetJHEUR'] + projets['DevisBudgetInfraEUR']
       projets['DevisBudgetEUR_clean'] = projets['DevisBudgetEUR_clean'].astype(float)
       #somme == projets['DevisBudgetEUR_clean']
       j = 0for i in range(len(somme)):
           if projets['DevisBudgetEUR_clean'][i] != somme[i] and np.
        ,→abs(projets['DevisBudgetEUR_clean'][i] - somme[i]) > 10**(-6):
                   print("égalité non respecté à la ligne d'indice", i)
           else:
               i \neq 1if j == len(somme):
           print("Ok on a bien projets['DevisBudgetJHEUR'] +
       ,→projets['DevisBudgetInfraEUR'] = projets['DevisBudgetEUR_clean']")
       # on aurait pu verifier juste avec somme == projets['DevisBudgetEUR_clean'] mais
       \rightarrowon aurait dû verfier
       # qu'on ait bien True à chaque ligne
       # Avec ce tableau qui n'est pas "trop" grand, utilisé une boucle permet de voir
        \rightarrowde suite en sortie s'il y a ou non un probleme sur une des lignes
```

```
Ok on a bien projets['DevisBudgetJHEUR'] + projets['DevisBudgetInfraEUR'] =
projets['DevisBudgetEUR_clean']
```
#### <span id="page-17-0"></span>**2.2 Base des applications**

```
[19]: applications.head()
[19]: AppCode Name RiskLevel LastResilienceTest NombreUtilisateur2017 \
   0 A6205 Yearin HIGH 42795 9704
   1 A7527 Goodsilron LOW 41477 6969
   2 A7194 Condax MEDIUM 42572 1754
   3 A4701 Opentech MEDIUM 41049 12692
   4 A1956 Golddex HIGH 41647 41647
    NombreUtilisateur2016
   0 9740
   1 6938
   2 1716
   3 12653
   4 7594
```
**Comptez le nombre de valeurs nulles dans le DataFrame** applications

[510]: print('Nombre de valeurs nulles :', applications.isnull().sum().sum())

Nombre de valeurs nulles : 0

**Comptez le nombre d'AppCode dupliqués et le nombre d'AppCode uniques dans** applications

[516]:  $\#dup = applications.pivot_table(index = ['AppCode']$ , aggfunc = 'size')

nb\_duplique = len(applications['AppCode']) - applications['AppCode'].nunique() nb\_unique = applications['AppCode'].nunique()

print("Nombre d'AppCode dupliqués :", nb\_duplique) print("Nombre d'AppCode dupliqués :", nb\_unique)

Nombre d'AppCode dupliqués : 0 Nombre d'AppCode dupliqués : 64

**Affichez la fréquence d'apparition de chaque RiskLevel**

```
[540]: risk_level = applications.pivot_table(index = ['RiskLevel'], aggfunc = 'size')
      risk_level
```
[540]: RiskLevel

HIGH 13 LOW 10 MEDIUM 22 VERY HIGH 4 VERY LOW 15 dtype: int64

#### **Ecrivez un script permettant de transformer LastResilienceTest en date**

[543]: applications ['LastResilienceTest'] = pd. ,<sup>→</sup>to\_datetime(applications['LastResilienceTest'], unit='D', origin='1899-12-30') #applications['LastResilienceTest']

applications.head()

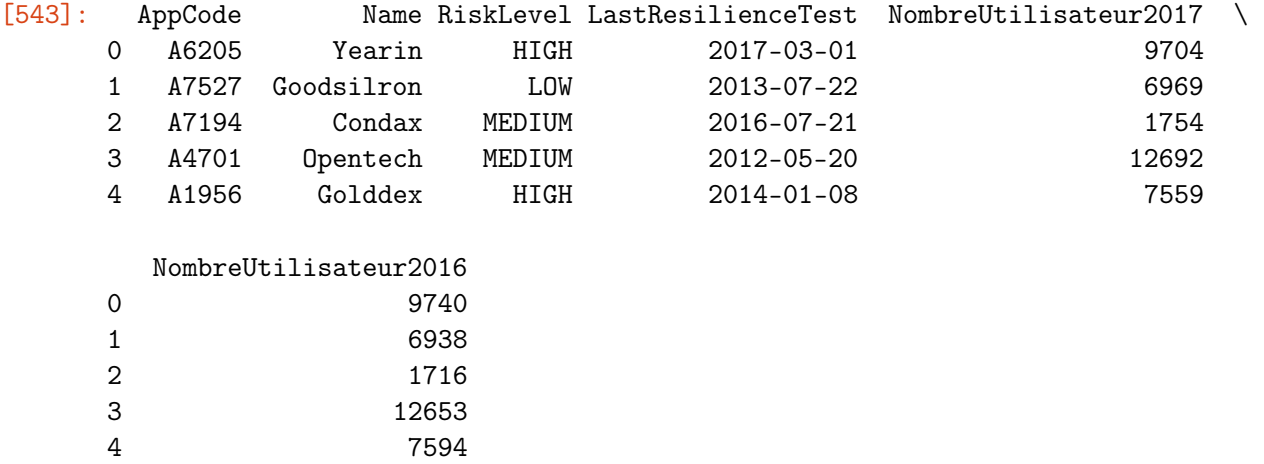

**Utilisez la fonction** describe **pour afficher des statistiques descriptives des 2 dernières colonnes** i.e. NombreUtilisateur2017 & NombreUtilisateur2016

```
[544]: applications.describe()
```

```
[544]: NombreUtilisateur2017 NombreUtilisateur2016
   count 64.000000 64.000000
   mean 6735.562500 6734.546875
   std 3721.294018 3726.222215
   min 166.000000 117.000000
   25% 3295.750000 3262.750000
   50% 6776.000000 6751.000000
   75% 9917.000000 9894.750000
   max 12692.000000 12653.000000
```
#### <span id="page-18-0"></span>**2.3 Base des personnes**

[569]: personnes.head()

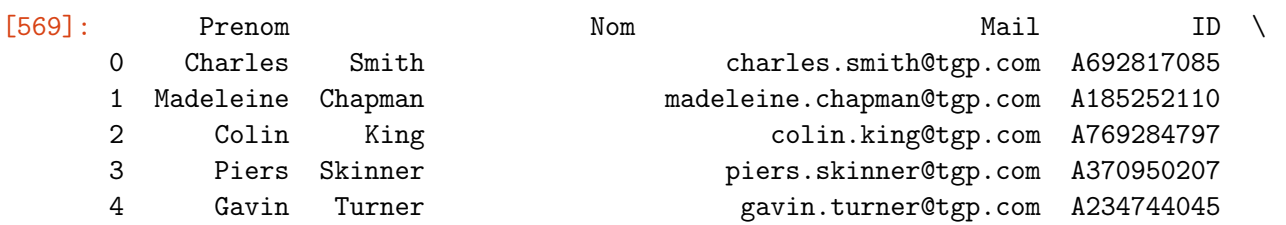

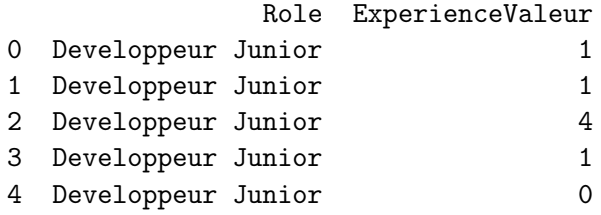

**Vérification des adresses mails** Vérifiez que chaque adresse mail a bien le format suivant "xxx.xxx@tgp.com".

Il y a plusieurs manière de faire cela, par exemple : - Utiliser une expression régulière avec (i) [a-z] représentant n'importe quel caractère de l'alphabet, (ii) le signe + qui, placé derrière un caractère, signifie qu'il apparaît une ou plusieurs fois d'affilé, (iii) \.qui représente un point et enfin ˆ et \$ représentant respectivement le début et la fin d'une chaîne de caractères. - Vérifier avec une boucle que tous les caractères avant "@" sont des lettres et qu'il y a un unique point avec au moins une lettre avant et après celui-ci. Puis vérifier que "tgp.com" est présent après le signe  $^{\prime\prime}$ @ $^{\prime\prime}$ .

```
[26]: # Exemple d'utilisation des regex vérifier un pattern
      # Ici - 1 ou plusieurs lettres, suivies de 1 ou plusieurs chiffres, suivies d'un<sub>u</sub>
       \rightarrowpoint
      bool(re.search('^[a-z]+[0-9]+\.$', 'abc12.'))
```

```
[26]: True
```
Quelles sont les lignes pour lesquelles l'adresse mail (colonne Mail) n'a pas le bon format ?

```
[574]: personnes2 = personnes.copy() # nous utilisons une copie du tableau pour ne pas<sub>\Box</sub>
       ,→avoir a reimporter le tableau si la modification est fausse
       # neanmoins on aurait pu appliquer le code direct sur le tableau de depart
       # on modifiera le tableau de depart a chaque fois qu'on obtiendra la reponse<sub>u</sub>
        ,→souhaitee par des boucles puisque le tableau reste de taille raisonnable
       pattern = re.compile(r"({^-[a-zA-ZO-9_++-]+}\; [a-zA-ZO-9_++-]+@tgp.com$)")personnes2['isemail'] = personnes2['Mail'].apply(lambda x: True if pattern.
        \rightarrowmatch(x) else False)
       wrong\_mail\_df = personnes.loc[personnes2['isemail'] == False]
```
wrong\_mail\_df

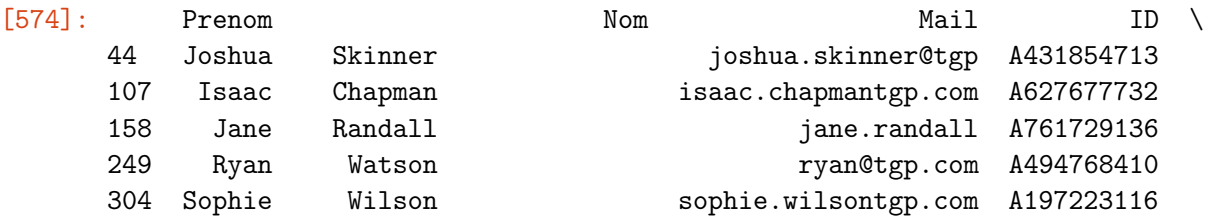

313 Phil Mackenzie phil.mackenzie@com A582718828

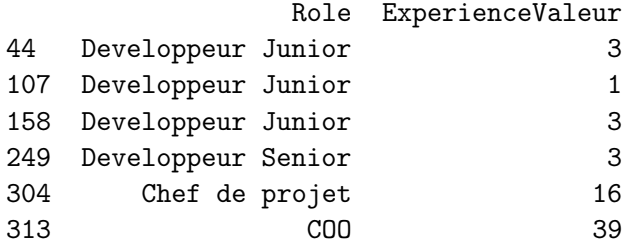

**Modification des adresses mails erronées** Proposez un script permettant de modifier les adresses mails ayant un format erroné. Pour cela, on remplacera les valeurs erronées par prenom.nom@tgp.com et cela en minuscule.

Attention : dans les colonnes "Nom" et "Prenom", il pourrait y avoir des espaces avant ou après le nom... Cela pourrait causer des problèmes. Il faudra utiliser la méthode .strip() pour supprimer ces espaces inutiles.

```
[594]: wrong_mail_df ['Prenom'] = wrong_mail_df ['Prenom'].str.strip()
       wrong\_mail\_df['Nom'] = wrong\_mail\_df['Nom'] .str.strip()wrong\_mail\_df['Full\_Name'] = np. where (wrong\_mail\_df['Prenom', 'Nom']].eq('').
        \rightarrowany(axis=1),
                                    wrong_mail_df['ID'],
                                    wrong_mail_df[['Prenom', 'Nom']].apply(' '.join,␣
        \rightarrowaxis=1))
       wrong\_mail_df['Mail'] = wrong\_mail_df.Full\_Name.str.replace('s''] + '0tgp.\rightarrowcom'
       wrong_mail_df['Mail'] = wrong_mail_df['Mail'].str.lower()
       wrong_mail_df
       # on pourrait appliquer cela sur le tableau entier pour changer tous les mails,
        \rightarrowy compris ceux ayant le bon format
       # puisque dans la question precedente on n'a verifié que le format xxx.xxx@tgp.
        \rightarrowcom
       # sans preciser que xxx ne doit contenir que des lettres minuscules
       for i in wrong_mail_df.index:
           personnes['Mail'][i] = wrong_mail_df['Mail'][i]
```
On peut d'ailleurs vérifier maintenant que l'ensemble des adresses mail ont le bon format !

 $[596]$ : pattern = re.compile(r"(^[a-zA-Z0-9\_.+-]+\.[a-zA-Z0-9\_.+-]+@tgp.com\$)")

```
personnes2['isemail'] = personnes2['Mail'].apply(lambda x: True if pattern.
 \rightarrowmatch(x) else False)
wrong\_mail_df2 = persons.loc[personnes2['isemail'] == False]wrong_mail_df2
# le tableau est vide donc ils ont tous le format xxx.xxx@tqp.com
```
#### [596]: Empty DataFrame

Columns: [Prenom, Nom, Mail, ID, Role, ExperienceValeur] Index: []

**Création d'un clé de jointure** Nous aurons besoin d'une clé de correspondance pour réaliser une jointure entre les DataFrame personneset projets.

En effet, dans la colonne "ChefDeProjet" de la base projet le format est Prenom NOM.

Créez une nouvelle colonne "Cle" concaténant, pour chaque ligne, la valeur de la colonne "Prenom", suivie d'un espace et enfin de la valeur de la colonne "Nom" en majuscule.

Attention : dans les colonnes "Nom" et "Prenom", il pourrait y avoir des espaces avant ou après le nom... Cela pourrait causer des problèmes. Il faudra utiliser la méthode .strip() pour supprimer ces espaces inutiles.

```
[614]: personnes['Cle'] = personnes['Prenom'] + ' ' + personnes['Nom'].str.upper()
```
personnes.head()

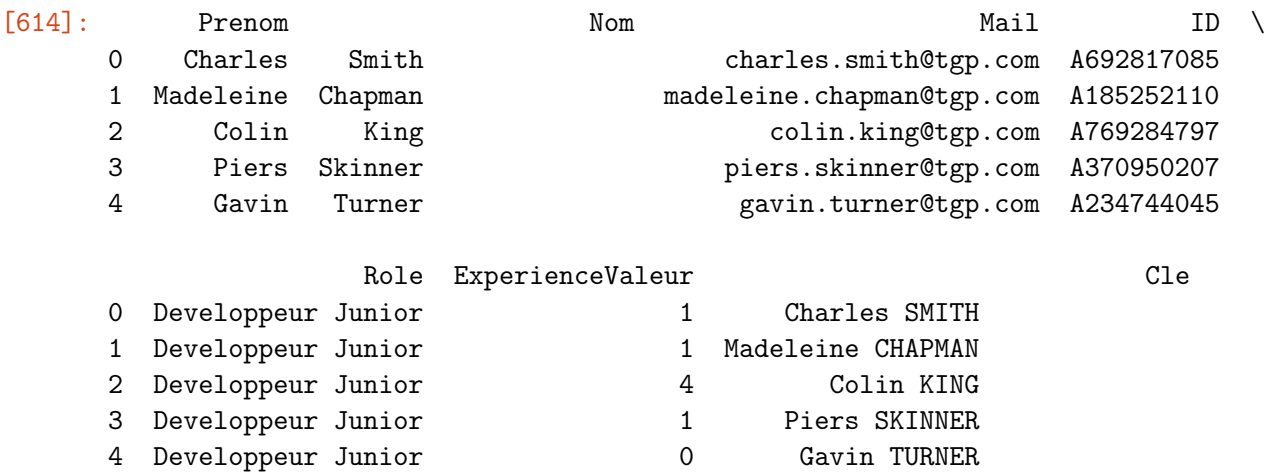

#### <span id="page-21-0"></span>**2.4 Base des logs**

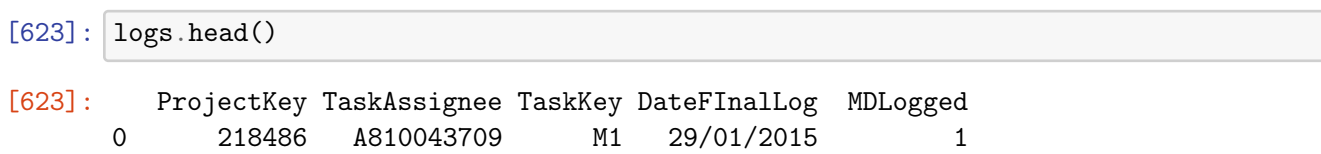

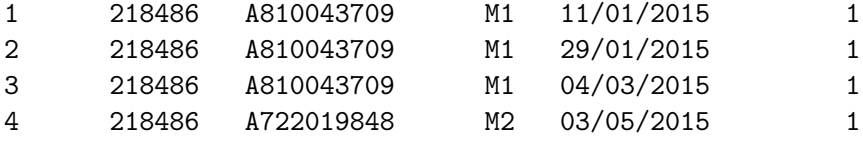

### **Comptez le nombre de valeurs nulles dans la base**

```
[624]: print('Nombre de valeurs nulles :',logs.isnull().sum().sum())
```
Nombre de valeurs nulles : 0

#### **Transformez la colonne DateFInalLog en vraie date (**datetime**)**

```
[632]: \lfloor \log s \rfloor 'DateFInalLog'] = pd.to_datetime(logs['DateFInalLog'])
        #logs['DateFInalLog']
```
logs.head()

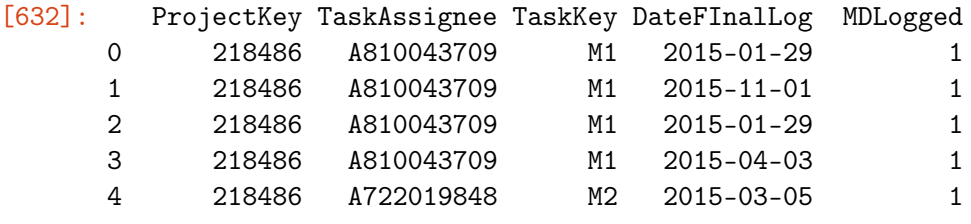

#### **Comptez le nombre de valeurs unique dans la colonne MDLogged**

```
[643]: #pd.unique(logs['MDLogged'])[0]
       logs.pivot_table(index = ['MDLogged'], aggfunc = 'size')
```
[643]: MDLogged

1 347895 dtype: int64

Cette colonne est-elle réellement utile ? Si oui, gardez-la, sinon, supprimez-la.

```
[654]: # je ne pense pas qu'elle soit utile puisqu'identique a chaque ligne
     logs = logs.drop(['MDLogged'],axis = 1)logs
[654]: ProjectKey TaskAssignee TaskKey DateFInalLog
     0 218486 A810043709 M1 2015-01-29
     1 218486 A810043709 M1 2015-11-01
     2 218486 A810043709 M1 2015-01-29
     3 218486 A810043709 M1 2015-04-03
     4 218486 A722019848 M2 2015-03-05
     ... ... ... ... ...
     347890 390064 A382829264 M154 2017-06-19
```
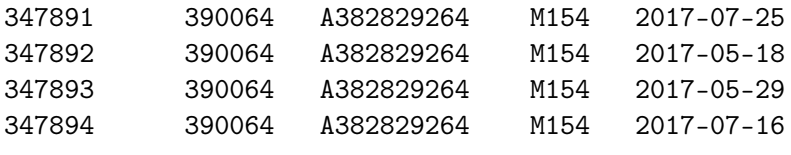

[347895 rows x 4 columns]

#### <span id="page-23-0"></span>**2.5 Base des tâches**

```
[649]: taches.head()
[649]: ProjectKey TaskAssignee Priority TaskKey MDPlanned MDUpdatedPlanned \
    0 218486 A810043709 VERY LOW M1 5 5 4
    1 218486 A722019848 LOW M2 8 12
    2 218486 A69888201 MEDIUM M3 9 7
    3 218486 A434385931 MEDIUM M4 2 4
    4 218486 A331360422 MEDIUM M5 4 2
          TaskType Location
    0 CODING Bangalore
    1 STRUCTURE CHANGE Bangalore
    2 BUG Paris
    3 STRUCTURE CHANGE Bangalore
    4 CODING Bangalore
```
#### **Comptez le nombre de valeurs nulles dans le DataFrame** taches

```
[650]: print('Nombre de valeurs nulles :',taches.isnull().sum().sum())
```
Nombre de valeurs nulles : 0

Nous nous arrêterons là pour la préparation de ce dernier DataFrame.

## <span id="page-23-1"></span>**3 Sauvegarde des jeux de données**

Sauvegardez chacun des DataFrames modifiés dans un dossier "03 - Data prep" que vous aurez préalablement créé.

Vous pouvez les enregistrer au format Excel ou CSV. Une bonne méthode, pour éviter toute confusion avec les fichiers de départ et de nommer un peu différemment ces nouveaux fichiers. Par exemple, vous pourriez les appeler "\_prep.csv" (en remplaçant bien sûr par le nom approprié).

```
[651]: out-path = './03 - Data prep/projets_prep.xlsx'
      writer = pd.ExcelWriter(out_path , engine='xlsxwriter')
      projets.to_excel(writer)
      writer.save()
      out_path1 = './03 - Data prep/applications_prep.xlsx'
      written1 = pd.ExcellWriter(out_path1, engine='xlsxwriter')
```

```
applications.to_excel(writer1)
writer1.save()
out_path2 = './03 - Data prep/personnes_prep.xlsx'
written2 = pd.ExcellWriter(out.path2, engine='xlsxwriter')personnes.to_excel(writer2)
writer2.save()
out_path3 = './03 - Data prep/logs_prep.xlsx'
written3 = pd.ExcellWriter(out.path3, engine='xlsxwriter')logs.to_excel(writer3)
writer3.save()
out_path4 = './03 - Data prep/taches_prep.xlsx'
written 4 = pd.ExcellWriter(out.path4, engine='xlsxwriter')taches.to_excel(writer4)
writer4.save()
```
## <span id="page-24-0"></span>**3.1 Conclusion**

Nous avons abordé ici différentes méthodes de préparation des données. Cette étape est capitale car des données de mauvaise qualité empêchent de réaliser certaines analyses et/ou conduisent à des analyses fausses.

Il est donc nécessaire (i) d'adresser les problèmes de qualité de la donnée dans toutes les bases de données que vous pourrez reçevoir à l'avenir et (ii) tenter au maximum de les corriger (mais il faut à minima en avoir conscience).

Les méthodes vues ici ne sont bien sûr pas exhaustives. Soyez créatifs, posez-vous des questions et utilisez votre esprit critique !

Pour vous aider, voici des indicateurs usuels de la qualité de données : - l'exactitude : les données reflètent-elles l'activité / le métier ? Elle se mesure en comptant le taux de valeurs incorrectes dans les données ; - la complétude : toutes les données nécessaires à l'observation de l'activité métier sont-elles présentes ? Elle se mesure en comptant le nombre de valeurs manquantes dans la base ; - la conformité : toutes les valeurs de l'activité respectent-elles les règles métier spécifiées ? ; l'intégrité : les données sont-elles cohérentes les unes par rapport aux autres ? ; - la consistance : les données renferment-elles des doublons ? ; - la disponibilité : les données sont-elles disponibles dans des délais raisonnables ?

 $[$   $]$ :